## **This assignment is worth 15 marks**

1. Launch Lightroom on the Macs.

## *Make sure it just Lightroom, not Lightroom Classic*

- 2. Pick and complete **three** tutorials. Choose tutorials that interest you, and that you can easily apply to one of your existing photos
- 3. Once you've completed a tutorial, apply what you've learned to one of your photos in lightroom. Save the edited photo as a new name, so you do not overwrite the original photo.
- 4. You should have three edited photos posted to your Production page on your Weebly.
- 5. Post both Before & After Photos on your Website on Adobe Express. **You should have 6 photos total posted.**
	- $\triangleright$  Make sure it is posted above Assignment #1 & #2 (most recent work is always at the top)
	- $\triangleright$  Make sure you have a clear heading
	- $\triangleright$  Under the original photos add the following information in the caption:
		- $\checkmark$  Name of the Tutorial
		- $\checkmark$  List the "core features" as listed at the beginning of the tutorial

Assessment:

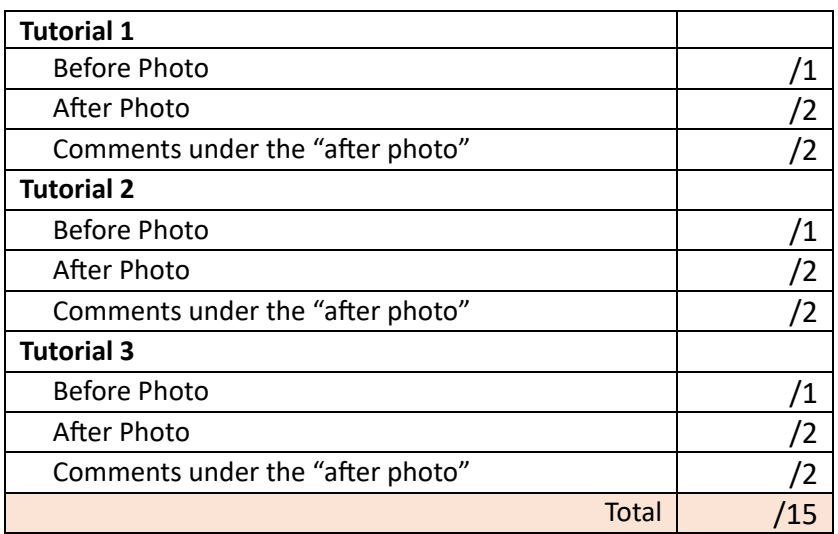